# 科研費 LAT<sub>E</sub>Xの使い方

大阪大学大学院理学研究科 物理学専攻

(日本学術振興会 学術システム研究センター

数物系科学専門調査班 <元>研究員)

山中 卓

2013 年 3 月 3 日

### **概 要**

科学研究補助金の応募書類を LATEX を用いて書く新たな方式を、学術シス テム研究センターで開発した。その使い方と仕組みを解説する。

### 改訂歴

- *•* 2007 年 4 月 4 日:2007 年春の応募向けに改訂
- *•* 2007 年 9 月 4 日:2007 年秋の応募向けに改訂
- *•* 2007 年 9 月 18 日:文科省の科研費に合わせて改訂
- *•* 2009 年 9 月 9 日:2009 年秋の応募向けに改訂
- *•* 2011 年 9 月 4 日:2011 年秋の応募向けに改訂
- *•* 2011 年 11 月 4 日:ミスプリ修正
- *•* 2012 年 9 月 10 日:2012 年秋の応募向けに改訂
- *•* 2012 年 10 月 15 日:基盤研究 (S)、特別推進の研究分担者のページの扱 いを別の見出しに

こんなものを読まずに、まずは試してみたい場合は、基盤研究 (A,B) の ファイルを

http://osksn2.hep.sci.osaka-u.ac.jp/*∼*taku/kakenhiLaTeX/ もしくは http://jelt.mtk.nao.ac.jp/*∼*iye/kakenhiLaTeX/ からダウンロードし、 kiban ab xxx single/kiban ab.tex (xxx = sjis, jis, euc, utf [使用する文 字コード] をコンパイルしてください。

# **目 次**

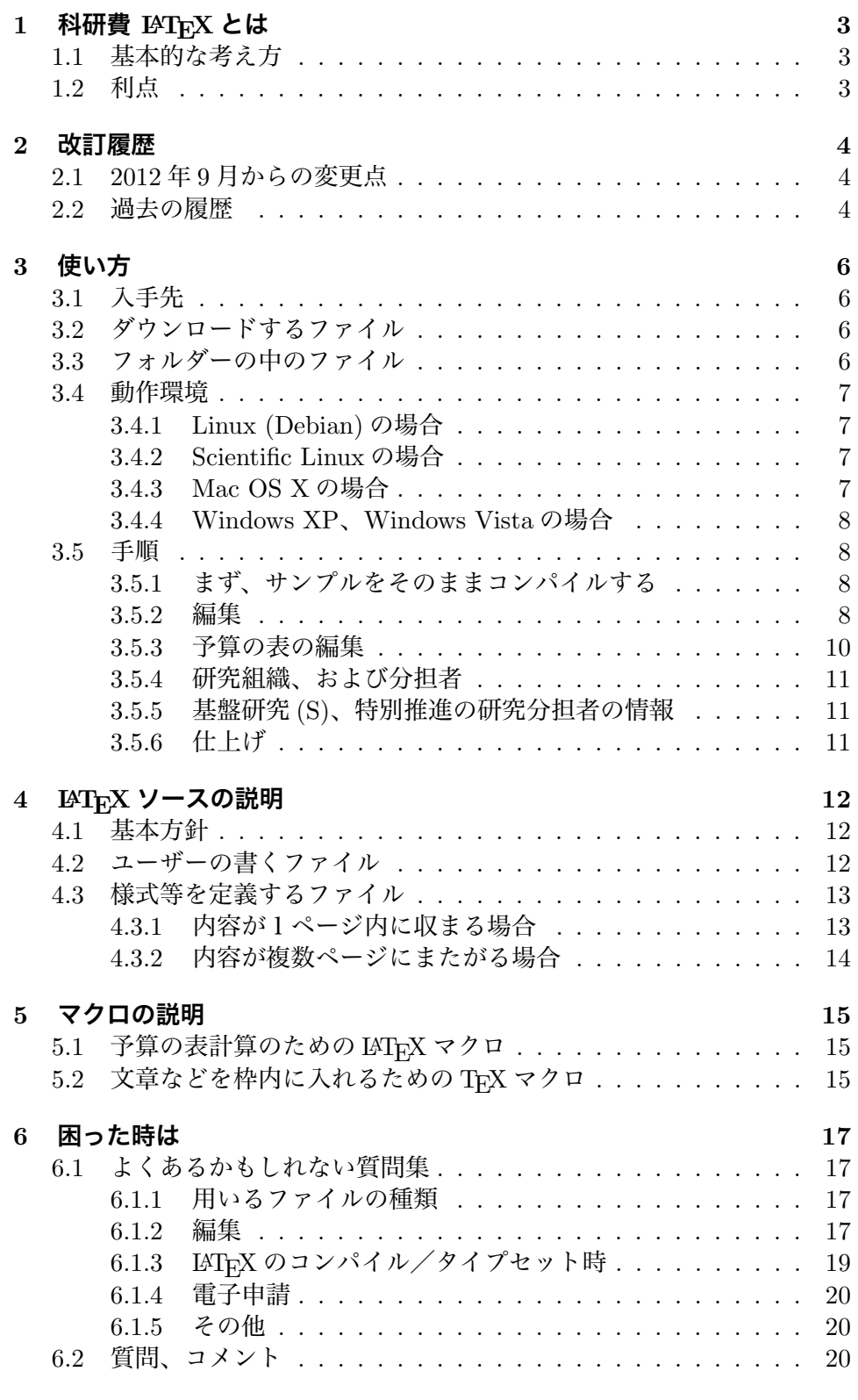

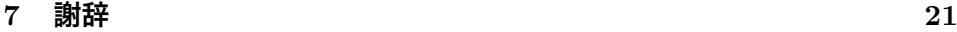

# **1 科研費 LATEXとは**

**科研費 LATEX** は、日本学術振興会と文部科学省の科学研究補助金の応募 の書類を、LATEX で書くためのものです。これにより論文で使い慣れた方法 で、数式や記号、箇条書きなどを楽に美しく書くことができます。

### **1.1 基本的な考え方**

**科研費 LATEX** の基本方針は、PDF で提供されている様式を利用し、普段 用いている LATEX の知識で、できるだけ単純に書類を作ろうというものです。 基本的な手法は次の通りです。

- 1. 公開されている PDF の様式を1ページごとに切り分けた PDF と eps の ファイルを用意しました。
- 2. 各ページでPicture環境を設定し、様式のファイルを*\*includegraphics を用いて図形として取り込みます。
- 3. 文章や表も、Picture 環境の中で場所を指定して minipage などを設定 し、その中に流し込みます。

### **1.2 利点**

**科研費 LATEX** の手法には、次の利点があります。

- *•* Word と異なり、入力に伴って枠がずれたりすることがないので、ユー ザーは書く内容に専念することができます。
- *•* 「研究目的」や「研究方法」、「研究業績」など、複数ページにわたる内 容も、ページの切れ目を気にする事無く書けます。タイプセットすると 自動的に改ページされ、所定の枠の中に収まります。figure や table な どの float 環境もページを超えて移動します。
- *•* LATEX の方法で記号や式、箇条書き、参考文献などが書けます。ユーザー のマクロも自由に定義して使えます。
- *•* 予算の表で、個数 *×* 単価、および年度ごとの小計が自動的に計算され ます。
- *•* さらに、備品、消耗品などの項目ごと、年度ごとに集計した表が作れ ます。
- *•* 研究代表者氏名、研究課題名、などは一カ所で定義すれば、必要な箇所 に自動的に入ります。「応募中の研究費」のページの、本応募研究課題 の初年度の金額も自動的に、計算された値が入ります。
- *•* 様式に埋め込む文字の場所は、LATEX のソースの中で簡単なマクロを用 いて指定されているため、必要であればユーザーが簡単に微調整でき ます。

# **2 改訂履歴**

### **2.1 2012 年 9 月からの変更点**

- *•* 一つの種目のフォルダーの中に、4種類の文字コードと2種類の形式 (def, def multi) のフォルダーが入っていたのをやめ、各文字コードと形 式ごとに完結したフォルダーを用意し、コンパイルするソースファイル がそのフォルダーの一番上のレイヤーにあるようにした。これにより、 使わない文字コードや形式のフォルダーを持ち込まずに済む。 フォルダーの名前は (種目) (文字コード) (形式) 。 例:
	- **kiban ab sjis single :** shift jis で、編集する内容を1つのファイルに まとめた形式。(昔の kiban ab/sjis def フォルダーに入っていた 形式)
	- **kiban ab utf multi :** utf-8 で、目的や計画など、項目毎に複数のファ イルに分かれた形式。(昔の kiban ab/utf def multi フォルダー に入っていた形式)
- *•* Directory 内の、ユーザーが触ってはいけないファイルを forms 以下に 入れ、スタイルファイルも packages 以下に入れた。
- *•* 研究業績のリストの番号を、\KLcite{...}を用いて本文中で参照でき るようにした。「科研費マクロ& LATEX 掲示板」[876] の岩熊哲夫氏の提 案に基づく。
- *•* 種目によって、eps と PDF の様式の間で約 0.3mm 横にずれていた問題 を解決。

### **2.2 過去の履歴**

- *•* 2007 年 4 月から、LATEX の標準である Picture 環境を用いて様式や文章 をはめ込む様にしました。(櫻井力氏の suggestion)(2007 年 9 月)
- *•* 旅費や謝金などが横に並んだ予算の表で、年度の区切りの線を自動的に そろえるようにしました。(2007 年 4 月から)
- *•* 備品の欄に「品目 (個数 *×* 単価)(設置場所)」の形で書く場合、金額を自 動的に計算するようにしました。(池本弘之氏の suggestion) (2007 年 9 月)
- *\*newcommand*{\* 研究期間の最終元号年度 *}{*..*}* で定義された最終年度 までのみ、予算の表で表示するようにしました。(2007 年 9 月 18 日に公 開した学振と文科省用の応募書類から)
- *•* 内輪話としては、ページを制御するマクロを整備し、開発者が用意する ファイルを単純化しました。これにより、ファイルを用意する時間を短 縮し、信頼性を上げました。(2007 年 9 月)
- *•* ページを選んで、部分的にタイプセットできるようにしました。詳しく は、3.5.2 節の 10. を見て下さい。(2009 年 9 月)
- *•* 業績に通し番号をつけるようにしました。(2009 年 9 月)
- *•* 業績リストの中の連携研究者に破線の下線をつける例をつけました。 (2009 年 9 月)
- *•* 内輪話としては、今まで面倒だった、margin の設定とそれによる picture 環境の座標のズレの修正を自動的にするようにし、ファイルを用意する 作業時間を短縮しました。(2009 年 9 月)
- *•* UTF の文字コードも使えるようにしました。(2011 年 9 月)

# **3 使い方**

# **3.1 入手先**

科研費 LATEX の公式サイト

http://osksn2.hep.sci.osaka-u.ac.jp/*∼*taku/kakenhiLaTeX/ もしくは http://jelt.mtk.nao.ac.jp/*∼*iye/kakenhiLaTeX/ から、必要な種目のフ ァイルをダウンロードしてください。

# **3.2 ダウンロードするファイル**

1. 編集するファイルの文字コード (sjis, euc, utf, jis) を選んでください。 使っている文字コードが分からない場合は、ターミナルで (Windows の 場合はコマンドプロンプトで)

\$ platex -version

と打ち、最初の行を見て下さい。

- 2. 編集するファイルの形式 (single, multi) を選んでください。
	- *•* single 形式は、ユーザーの書く内容が一つのファイルにまとめられ ています。たとえば Mac OS X の TeXShop や mi editor などでは 各ページに割り当てられた\section や \subsection に直接飛ぶ ことができるので、 single 形式が便利でしょう。
	- *•* multi 形式は、ユーザーが書くファイルが ほぼページごとに別々に 切り分けられています。\section や\subsection に飛ぶことので きない Winshell の場合は、 こちらの方が便利です。Mac OS X の TeXShop も複数のファイルを切り替えながら編集することができ ます。
- 3. 選んだファイルをダウンロードし、解凍してください。
	- *•* Mac OS X の場合:zip ファイルをダブルクリックして下さい。
	- *•* Linux の場合:例えば
		- \$ unzip kiban\_ab\_euc\_single.zip
	- Windows の場合: zip ファイルを解凍してください。

# **3.3 フォルダーの中のファイル**

解凍したフォルダーの中には、次のファイルやフォルダーが入っています。

- *•* ユーザーが編集するファイル
	- **–** kiban ab.tex, wakate c.tex, dc.tex, pd.tex, ... など、コ ンパイル(タイプセット)する元のファイル。これは、種目の名前 がついています。例文が入っているので、そのままコンパイル(タ イプセット)してみてください。
	- **–** multi形式の場合は、kiban ab 01-02 purpose.tex, kiban ab 03-05 plan.tex, ... のように項目ごとのファイルがあります。
- *•* ユーザーが編集したり場所を動かしたりしてはいけないファイルやフォ ルダー
	- **–** forms, *kiban ab* forms eps, *kiban ab* forms pdf, packages フ ォルダーには、科研費 LATEX が用いるファイルが入っています。
- *•* sample pdf タイプセットした結果の例
- *•* Readme.pdf このマニュアル。

### **3.4 動作環境**

基本的には、Linux, Mac OS X, Windows など、どのシステムでも使えま す。ただし、コンパイルした結果のプレビューの仕方、使える読み込む様式 のファイルの形式に、若干の違いがあります。次の環境で、動くことが確か められています。

### **3.4.1 Linux (Debian) の場合**

- *•* eps の様式ファイルを用いる場合
	- **–** platex でコンパイル
	- **–** dvipdfmx で PDF に直し、acroread で見る
- *•* pdf の様式ファイルを用いる場合
	- **–** platex でコンパイル
	- **–** 20050823以降のdvipdfmxでコンパイルし、acroreadで見る。dvipdfmx 20040411 の場合は dvipdfmx -V 4 と、"-V 4"のオプションをつ ける。

### **3.4.2 Scientific Linux の場合**

- *•* eps の様式ファイルを用いる場合
	- **–** platex でコンパイル
	- **–** pxdvi でプレビュー
	- **–** dvipdfmx で dvi から pdf に変換

### **3.4.3 Mac OS X の場合**

*•* eps, pdf、どちらの様式ファイルを用いる場合もTeXShop (裏でplatexが 走る) でコンパイルすると、すぐに PDF に変換されたページが TeXShop で見える。pdf の様式ファイルを用いた方が、高速に処理される。

### **3.4.4 Windows XP、Windows Vista の場合**

- *•* eps, pdf、どちらの様式ファイルを用いる場合も
	- **–** pTeX でコンパイル
	- **–** dviout でプレビュー
	- **–** dvipdfmx で PDF に変換

### **3.5 手順**

以下、基盤 (A,B) (kiban ab) を例に取って手順を説明します。"*kiban ab*" の部分は、応募する種目によって読み替えて下さい。

### **3.5.1 まず、サンプルをそのままコンパイルする**

- 1. まず、ソースファイル(*kiban ab*.tex)を日本語の扱えるLATEX(pLaTeX<sup>1</sup>で コンパイルしてみてください。sample pdf directory 内のあらかじめコ ンパイルした PDF ファイル *kiban ab*.pdf と見比べて、正しくできてい ることを確認してください。
- 2. 「応募内容ファイル」を電子申請で提出する種目の場合は、dvipdfmx などを用いて、PDF ファイルを生成できることを確かめてください。 postscript (ps) ファイルは電子申請では受理されません。

### **3.5.2 編集**

1. ユーザーが編集するファイルは、*kiban ab*.tex です。multi 形式の場合 は、その他に *kiban ab* xx zzzz.tex (xx はページ番号、zzzz は内容の説 明語) もあります。

Mac OS X の TeXShop<sup>2</sup>や mi<sup>3</sup>のように、\section や\subsection に 跳べる機能を持つ場合は、single 形式が便利です。

Windows の Winshell のように、複数のファイルを切り替える方が使 いやすい場合は、各ページごとにファイルに分かれた multi 形式が便利 です。

Linux などで Emacs や vim などを使われている場合は、使いやすい方を お選びください。

<sup>1</sup>pLaTeX: Linux の場合は、TEXWiki http://oku.edu.mie-u.ac.jp/*∼*okumura/texwiki/、 Windows の 場 合 は 、角 藤 氏 の サ イ ト http://www.fsci.fuk.kindai.ac.jp/*∼*kakuto/ win32-ptex/web2c75.html などから download できます。Mac OS X の場合は、小川氏 のサイト http://www2.kumagaku.ac.jp/teacher/herogw/ などから download できます。 http://osksn2.hep.sci.osaka-u.ac.jp/*∼*taku/osx/install xtexgsgv.html もご参照くだ さい。

<sup>2</sup>http://www.uoregon.edu/*∼*koch/texshop/texshop.html

<sup>3</sup>http://www.mimikaki.net/

2. 図形として読み込む「科研費の研究計画調書の様式」は、eps と PDF の二種類から選ぶことができます。Default は eps になっており、シス テムに依らず動きます。しかし、PDF の様式を使える場合は、その方 が一般的に速く処理できます。PDF の様式を選ぶときは、次のように *kiban ab*.tex の初めの方の1行を次のように、行の頭の%を消してその 行を有効にしてください。

%=== 様式のファイルの形式の指定 ============= % eps ではなく、PDF の様式を読み込む場合は、次の行の頭の%を消してくだ さい。

\setboolean{usePDFform}{true} %===============================

PDF の様式を用いた場合は、xdvi を用いて dvi ファイルを見るよりは、 dvipdfmx などを用いて PDF に変換してから見ることをお勧めします。 dvipdfmx は最新のもの (20050823 以降) を用いてください4。それでも 正しく表示できない場合は、eps の様式を用いて下さい。

- 3. ソースファイル (*kiban ab*.tex) の初めの方の"Global definitions for the Kakenhi form"の下を編集し、研究課題名、研究機関名、研究代表 者氏名と所属機関、研究期間の最終年度などを書き変えてください。こ れらは、応募書類の様々な場所で使われます。
- 4. よく使う記号などは、ソースファイルの初めの "my personal definitions" の下に定義してください。
- 5. 続いて、ファイルを編集してください。編集する箇所は、

%begin 研究目的===================== %end 研究目的=======================

のように、「=========」ではさまれた部分です。基本的に、サ ンプルの書き方をまねて、内容を書き換えていくのが確実です。

- 6. 文章の部分は、普通の LATEX の要領で記述します。箇条書きなどもでき ますし、式や特殊記号も書けます。
- 7. 文章の部分では、*\*includegraphics を使って図を入れる事もできま す。また、*\*begin*{*wrapfigure*}{*位置*}{*幅*}* ... *\*end*{*wrapfigure*}* を使うと図の横に文章を回り込ませることもできます。また、同様に *\*begin*{*wraptable*}{*位置*}{*幅*}* ... *\*end*{*wraptable*}*を用いると、 表の横に文章を回り込ませる事もできます。
- 8. 「研究計画・方法」、「研究計画・方法つづき」のように、複数のペー ジにまたがる項目も、自動的にページをまたいで表示されます。figure や table などの float 環境も自由にページ間を動けますし、お好みならば multicols.sty を用いて2段組みで書く事もできます。
- 9. 各ページに、ダミーの *\*section, *\*subsection などを入れていますの で、Mac OS X の TeXShop や mi などエディターでは、直接そのタグに 跳ぶことができます。

 $4$ dvipdfmx 20040411の場合は、dvipdfmx -V 4 xxxx.dvi のように、"-V 4"のオプションをつ けてください。

10. ある特定のページ(複数箇所可)を選んでそれだけタイプセットをする には、*kiban ab*.tex の初めの方にある次の行の"%"を取り、タイプセッ トしたいページ番号を指定してください。

\KLTypesetPage{3} \KLTypesetPagesInRange{8}{10}

ページ番号はほとんどの場合、様式のページに対応していますが、正確 には、forms directory の下にある *kiban ab* form XX.tex のページ番号 に対応しています。また、複数ページに渡って文章が連なる場合は、そ のページのうちどれかが選ばれていれば、その連続したページの固まり がタイプセットされます。なお、部分的にタイプセットしている間、文 字がずれたり枠からはみ出る場合がありますが、ご容赦ください。

### **3.5.3 予算の表の編集**

1. まず、ユーザーの編集するファイル (*kiban ab.tex* など) の初めの方に ある、

\newcommand{\研究期間の最終元号年度}{24} %平成で、半角数字のみ

で定義される、研究期間の最終年を正しく入れてください。指定した最 終年度までの予算だけが表示されます。最終年度より後の情報は無視さ れ、総計にも入りません。

2. 予算などの表の部分は、*\*tabular で書かれています。サンプルの中に 示すように、金額は必ず、例に従って、

\KLItemCost{品名}{金額} \KLItemNumUnitCost{品名}{個数}{単価} \KLItemNumUnitCostLocation{品名}{個数}{単価}{設置機関} \KLYearItemNumUnitCostTwo{年度}{品名}{個数}{単価}{設置機関}{購入時 期}

などのマクロを用いて書いてください。これにより、年度や項目ごとの 小計や総計が自動的に計算されます。詳しくは 5.1 節をご覧ください。

3. 予算の年度別、項目別の一覧表を作ることができます。ファイルの初め の方で

\*=== 予算の表の印刷 ===================== % 予算の集計の表を出すためには、次の行の頭の%を消してください。 \setboolean{BudgetSummary}{true} %=================================

のように行の頭の%をはずしてコンパイルして下さい。

4. 予算の年度・項目別の表を上で示した方法で作り、最後のページの表の 下にあるチェックリストに従って、予算額の確認をしてください。

### **3.5.4 研究組織、および分担者**

1. Web での「応募情報」入力に役立つように、研究組織の表を作ることも できます。group table.tex を編集して、研究代表者と分担者の必要な情 報を書いてください。この表は、上で述べた、予算の年度別・項目別の 一覧表を作ると、できます。すなわち、

%=== 予算の表の印刷 ====================== % 予算の集計の表を出すためには、次の行の頭の%を消してください。 \setboolean{BudgetSummary}{true} %=================================

のように行の頭の%をはずしてコンパイルして下さい。研究代表者と分 担者に配分した初年度の予算の合計が、初年度に予定されている額と等 しいことを確かめてください。(異なると、ERROR と表示されます。)

### **3.5.5 基盤研究 (S)、特別推進の研究分担者の情報**

- 1. 基盤研究 (S) の場合は、研究分担者ごとに「研究者調書 S-13,14, 15, 16」 が必要です。buntansha kiban s 13-16.tex のコピーを各分担者ごとに 作ってください。buntansha test.tex の最後の方の行を編集して、分担 者のファイルを *\*input で取り込むことにより、研究調書のみを単独で コンパイルすることもできます。最後に、kiban s.tex の最後に、*\*input を用いて分担者のファイルを並べて取り込んでください。
- 2. 特別推進研究(新規)の場合も、研究分担者ごとに「研究者調書 特推 2- 14 ( )」が必要です。buntansha tokusui.tex のコピーを各分担者ごとに作 り、記入してください。buntansha test.tex の最後の方の行を編集して、 分担者のファイルを *\*input で取り込むことにより、研究調書のみを単 独でコンパイルすることもできます。最後に、forms/tokusui forms.tex の最後に、*\*input を用いて分担者のファイルを並べて取り込んでくだ さい。

### **3.5.6 仕上げ**

- 1. Web で入力する「応募情報」の予算の表の金額が、LATEX で作った表と 一致することを確かめてください。
- 2. ファイルの初めの方の一行を

```
%\setboolean{BudgetSummary}{true}
%\KLTypesetPage{...}
%KLTypesetPagesInRange{...}{...}
```
のようにコメントアウトして、コンパイルし直して下さい。

- 3. 「象の卵」のサンプルの内容は、よもや残っていませんね?
- 4. 電子申請でこの「応募内容ファイル」を web から送る場合は、できた PDF ファイルが 3MB 以下 であることを確かめてください。もし、3MB を越える場合は、取り込んでいる写真の解像度を下げてください。

# **4 LATEXソースの説明**

ここでは、応募書類が「科研費 LATFX」でどのようにして作られているの か、説明します。興味のある方は、ご覧ください。

### **4.1 基本方針**

基本的には、LATEX 標準の picture 環境を用いて各ページに picture 空 間を作り、その中にそのページの様式のファイルを図形として貼付け、ユー ザーの書いた文章などを配置します。

実際には図 1 のように、ユーザーの書く内容を定義するファイルと、各内 容を表示する位置や読み込む様式ページを定義するファイルを分けています。 通常、後者のファイルをユーザーがいじる必要はありません。

以下、ユーザーの書くファイルと、様式などを定義するファイルについて 基本的な仕組みを簡単に説明します。

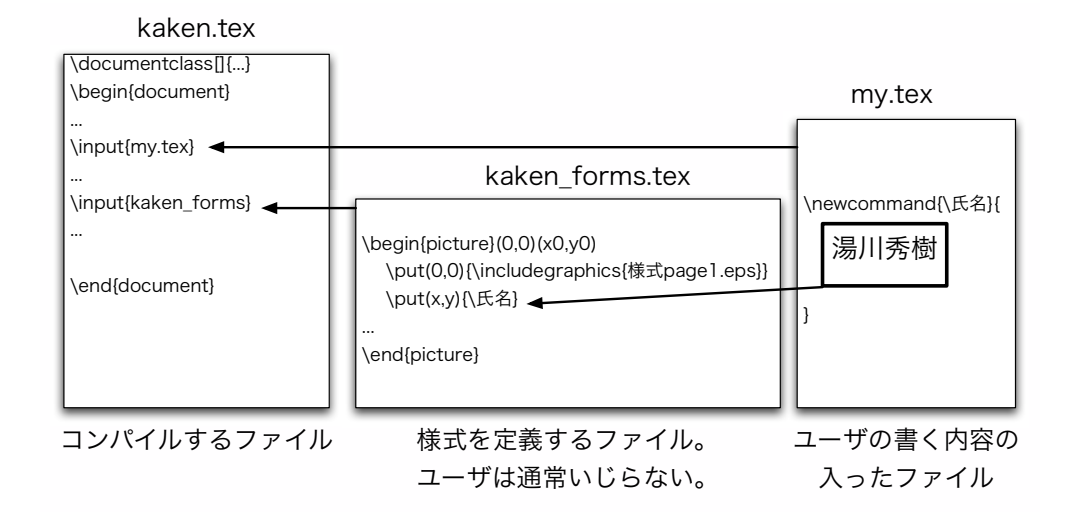

図 1: def 形式のファイル。ユーザーの書くファイルと、様式を定義するファイル は分かれている。

### **4.2 ユーザーの書くファイル**

ユーザーが書くファイル (*kiban ab*.tex, *kiban ab* 01-02 purpose.tex など) の中では、例えば次のように、各項目の内容を\newcommand でマクロに定義 します。

 \newcommand{\研究代表者氏名}{% %begin 研究代表者氏名  $= == == ==$  湯川秀樹 %end 研究代表者氏名 =====

```
\newcommand{\研究目的}{%
  %begin 研究目的 ==-=-=-=-=    この研究の目的は、どうのこうの、ああたらこうたら。。。
  %end 研究目的 =========
  }
```
### **4.3 様式等を定義するファイル**

}

様式や文を配置する picture 空間の座標原点は紙の左下の角、単位は point になっています。これによって、ghostview などで簡単に枠の位置な どを測ることができます。(埼玉大学の櫻井力氏の提言による)

### **4.3.1 内容が1ページ内に収まる場合**

書く内容が1ページ内に収まる、簡単な文字列の場合は、様式等を定義す るファイルの中では、例えば次のように定義されたマクロを用いて、定義し た内容を指定した場所に埋め込みます。

 \put(100,200){ \parbox[t]{250}{ \研究代表者氏名 } }

ここで、(100, 200) は文字を書き始めるベースラインの座標で、[250] は \parbox の幅です。

また、リストや表などを含む可能性のある文章の場合は、

```
  \put(100,500){
        \begin{minipage}[t]{250}
               \研究目的
        \end{minipage}
  }
```
のように、minipage の環境の中に文章を流し込みます。 様式の枠などは、

\put(0,0){\includegraphics{....}}

を用いて、一ページごとに図形として貼付けます。

### **4.3.2 内容が複数ページにまたがる場合**

「研究目的」のように、書く内容が複数ページにまたがる場合は、図 2 に 示すように、左と上のマージン、およびテキスト領域の幅と高さを指定し、そ の中に内容を流し込みます。

この場合、watermark というパッケージを使い、様式などの枠は背景の図 形として貼付けます。最初のページ用の背景、それ以外の偶数ページ用の背 景、奇数ページ用の背景をそれぞれ指定できるので、3ページにわたって異 なる様式のページを扱えます。2ページ目以降が同じ様式の場合は、ページ 数の制限はありません。

この方式により、figure や table のような floating 環境も自由にペー ジ間を動くことができます。

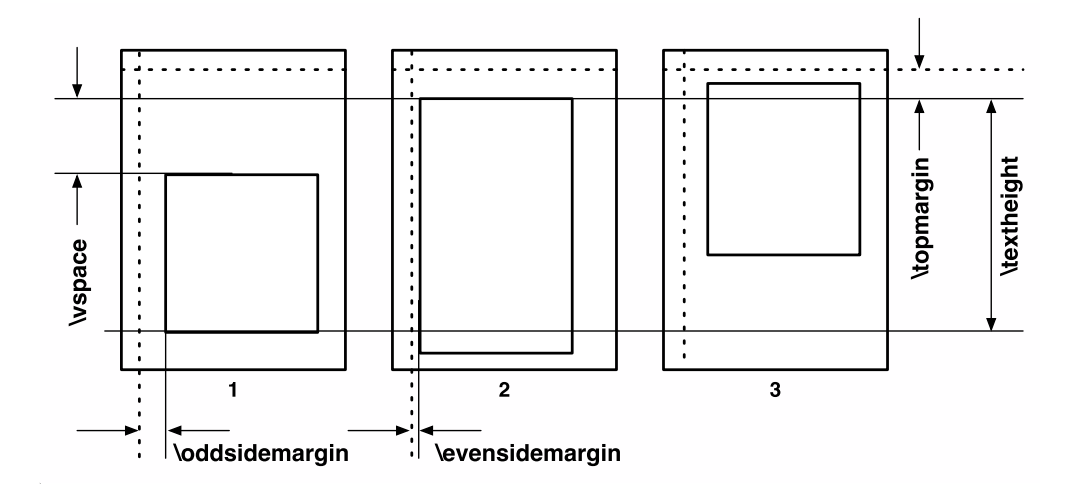

図 2: ページをまたがる内容を入れるための各種パラメータの設定

# **5 マクロの説明**

ここで用いているマクロは全て全て kakenhi4.sty に入っています。以 下、ユーザーが触れる可能性の高い順に説明します。

### $5.1$  予算の表計算のための  $\text{MTr} \text{X}$  マクロ

予算の表のために次のマクロを用意しています。また、このマクロを使う ことにより、金額が各年度の各項目ごとに合計金額が自動的に計算され、後 の表示などに使われます。また、LATFX のタイプセットをしたときに、コン ソールに金額の合計が表示されます。さらに、3.5.3 節に示した方法で予算の まとめの表が作られます。

*\***KLItemCost***{* **品名** *}{* **金額** *}* 金額は半角文字で、コンマを入れずに書い てください。品名と金額を&ではさみ、最後に改行の *\\* が出力されます。

- *\***KLItemNumUnitCost***{* **品名** *}{* **個数** *}{* **単価** *}* 個数と金額は半角文字で、 コンマを入れずに書いて下さい。また、個数と単価をかけた金額が自動 的に計算されます。
- *\***KLItemNumUnitCostLocation***{* **品名** *}{* **個数** *}{* **単価** *}{* **設置機関** *}* 品 名 (個数 *×* 単価)(設置機関) の形で表示され、金額が自動的に計算され ます。個数と金額は半角文字で、コンマを入れずに書いて下さい。
- *\***KLYearItemNumUnitCostTwo***{* **年度** *}{* **品名** *}{* **個数** *}{* **単価** *}{* **設置機関** *}{* **購入時期** *}* 年度、設置機関、購入時期も含めて記入するためのマクロです。同じ年 度内の二つ目の品目からは、「年度」の引数は *{}* のように空欄にしてく ださい。個数と金額は半角文字で、コンマを入れずに書いて下さい。ま た、個数と単価をかけた金額が自動的に計算されます。
- *\***KLItemNumUnitCostTwo***{* **品名** *}{* **個数** *}{* **単価** *}{* **設置機関** *}{* **購入時期** *}* 設置機関、購入予定時期なども別のカラムで入れるためのマクロです。 年度は自動的に入ります。
- *\***KLPriorityItemNumUnitCostTwo***{* **優先順位** *}{* **品名** *}{* **個数** *}{* **単価** *}{* **設置機関** *}{* **購入時期** *}* 上に加え、優先順位も指定するためのマクロです。年度は自動的に入り ます。

# $5.2$  文章などを枠内に入れるための T<sub>E</sub>X マクロ

文章を指定した位置に配置するために、2007 年春に新たに作った次のマ クロを用いています。

*\***KLParbox***{***xleft***}{***ytop***}{***xright***}{***ybottom***}{***pos***}{***...***}* 左上の座標(xleft, ytop), 右下の座標 (xright, ybottom) を角とする箱の中に、*{*...*}* の内容 を入れる。pos = t, c, b によって、その箱の中での高さ方向の位置を 指定する。段落の開始は1文字分字下げする。リストや表を含まない、 短い文や行を入れるのに用いている。

- *\***KLTextBox***{***xleft***}{***ytop***}{***xright***}{***ybottom***}{***side margin***}{***...***}* 左 上の座標 (xleft, ytop), 右下の座標 (xright, ybottom) を角とする箱の中 に、*{*...*}* の内容を入れる。side margin によって、その箱の中の横方向 のマージンを指定する。指定しない場合は、デフォルトの値が入る。高 さ方向にはセンタリングされ、字下げはないので、「研究機関名」など、 1~2行、小さな箱にきっちり詰めて書くのに用いている。
- *\***KLMinipage***{***xleft***}{***ytop***}{***xright***}{***...***}* 左上の角の座標が(xleft, ytop)、 右上の角の座標が (xright, ytop) の枠の中に minipage を作り、枠から少 しマージンを取った内側に *{*...*}* の内容を入れる。段落の開始は1文字 分字下げをする。minipage なので、リストや表が入っても構わない。
- *\***KLNoMarginMinipage***{***xleft***}{***ytop***}{***xright***}{***...***}* 左上の角の座標が (xleft, ytop)、右上の角の座標が (xright, ytop) の枠の中に minipage を 作り、枠のふちにそろえて(つまり、マージンはなしで)*{*...*}* の内容を 入れる。字下げはしない。tabular などを枠ギリギリに入れたりするの に用いている。

# **6 困った時は**

## **6.1 よくあるかもしれない質問集**

("*kiban ab*"は、お使いの科研費の種目に置き換えて読んで下さい。)

### **6.1.1 用いるファイルの種類**

*•* **文字コードとして、sjis, euc, jis, utf が用意されていますが、どちら を用いればいいですか。**

Linux は euc や jis、 Mac OS X は sjis や euc, Windows は sjis が一般 的です。また最近は utf も広まってきました。ターミナル(Windows の 場合はコマンドプロンプト) で

\$ platex -version

と打ってみて、最初の行を見て下さい。

*•* **xxx single, xxx multi (xxx = sjis, euc, jis, utf) と2種類の directory/folder が用意されていますが、どれを用いればいいですか。** これは、好みと環境によりますが、Mac OS X の TexShop や mi を使う 場合は xxx single、Windows の Winshell を使う場合は xxx multi がお 勧めです。

### **6.1.2 編集**

*•* **私は湯川秀樹ではない、象の卵以外の研究をしたい、...**

コンパイルする LATEX のソースファイル (例えば *kiban ab*.tex) の初め の方に、研究代表者氏名、研究課題名、などの基本情報を 書く部分が ありますので、そこを編集してください。

- *•* **文字の大きさを自分で調整したいのですが。** 文字の大きさを調整したい部分、文章を *{*\small ... *}*, *{*\footnotesize ... *}*, *{*\large ... *}*, *{*\Large ... *}* などで囲ってください。ただし、本文の 文章などのフォントの大きさには 規定があるので、注意してください。
- *•* **自動的に書かれる内容(例えば、基盤 A,B,C の研究者調書の「本応募 研究課題」など)の文字の大きさを調整したいのですが。** その内容 (例えば\研究課題名) を実際に枠内に書き込んでいる部分で、 そのコマンドを\small*{* \研究課題名 *}* の ように囲ってください。single 形式やmulti形式の場合は、form file (例えば forms/*kiban ab* forms.tex) の 中を編集してください。
- *•* **文字の場所など、自分で調整したいのですが** 様式を定義するファイルの中で、文字の場所などを指定していますので、 それを調整してください。しかし、お勧めしません。あくまで自己責任 で編集してください。
- *•* **1 ,** **2 のように丸で囲った数字を書きたい。** \textcircled{1}, \textcircled{2}のようにすると、書けます。

### *•* **二重下線を引きたい。**

いくつか方法はあります。

- **–** \underline{\underline{H.~Yukawa}}
- **–** \usepackage{uelm}として uelm.sty を取り込み、 {\uuline{H.~Yukawa}
- *•* **複数行に渡って下線を引きたい**

2009年秋より、udline.sty (http://homepage2.nifty.com/domae/tex/udline.html) をつけて配布しています。 \ul{何行にもわたる下線} のように使います。

*•* **破線の下線をつけたいのですが**

上と同じく、udline.sty を用います。\settensen \Euc{...}とする と、英文字の下に破線の下線がつきます。日本語の下に破線の下線を入 れる場合は、\settensen uc{...}とします。

*•* **エフォート欄に「–」を入れたい。(重複申請で一方しか採用されないの で)**

「KLEffort{12}」を使う代わりに、「–」のみを書いてください。

*•* **何も書かれていないソースファイルはないのですか。**

図形の取り込みや表の書き方など、例があった方がわかりやすいので、 あえて内容のないソースファイルは用意していません。ほとんどあり得 ない文や項目が、例として入っていますので、それらを置き換えつつ書 いて下さい。

*•* **特定のページに編集時に飛びたいのですが。**

各ページや項目の頭に、ダミーの *\*section や *\*subsection を組み込んで います。Mac OS X の TeXShop や mi など、これらのタグに飛ぶ機能 を持つエディターの場合は、プルダウンメニューから目的のタグを選ん でください。そうした機能を持たないエディターの場合は、それらのタ グを検索するか、もしくは xxx\_sjis\_multi のフォルダーを用いて、編集 ファイルを切り替えてください。

*•* **用いる様式は、eps と PDF のどちらを使えばよいですか。**

作業のしやすさによります。どちらが速くコンパイルして表示できるか、 両者試してみて、選んでください。Mac OS X で TeXShop を使ってい る場合は、PDF がお勧めです。

*•* **予算の総額や年度毎の合計を見たいのですが。** 簡単な合計は、コンソールに出力されます。また、ソースファイルの初 めの方で

\setboolean{BudgetSummary}{true}

のように、一行コメントをはずしてコンパイルし直すと、予算の表の ページと、年度ごと、項目ごとにまとめた表が作成されます。

*•* **私は最大の5年ではなく、3年分のみ応募したいのですが。** 編集するユーザーのファイル (*tokusui.tex* など) の初めの方にある、

\newcommand{\研究期間の最終元号年度}{24}

の「24」を「22」に置き換えてください。これにより、H22 年度までの 予算のみが計算され、表示されます。その年度よりあとの情報は無視さ れます。(2007 年 9 月 18 日公開の学振と文科省の分から。)

### **6.1.3 LATEX のコンパイル/タイプセット時**

#### *•* **PDF の様式を用いると次のような注意が出る。**

- \*\* WARNING \*\* "ArtBox" different from current CropBox found.
- \*\* WARNING \*\* ArtBox (PDF): [ 51.0601 63.0801 539.94 783.404 ]
- \*\* WARNING \*\* CropBox/MediaBox (PDF) : [ 0 0 595 842 ]

これは、PDF の様式を作るのに用いた Illustrator との相性の問題です。 煩わしいですが、出力に影響はないのでご容赦ください。

- *•* **Underfull** *\***hbox (badness 10000) in .... という warning が出る。** 特に狭いカラムの表などに、文字を入れる場合などに置きます。「ちょっ とかっこ悪いけれど、仕方なく改行した」、程度のことですので、無視 してください。
- *•* **Overfull** *\***hbox (116.65622pt too wide) in paragraph at lines 8–67 というような warning が出る。**

「研究目的つづき」のように、自動的にページをまたいで書ける種目に ついては、技術的な手法上、この warning は出ます。無視してください。

*•* **!LaTeX Error: File "calc.sty' not found. などというエラーメッ セージが出る。**

calc.sty, longtable.sty などは、LATFX のtools packageに含まれています。 もし持っていない場合は、tools パッケージを http://www.ctan.org/ tex-archive/macros/latex/required/tools/からダウンロードして インストールして下さい。

*•* **様式の eps ファイルが割と大きいのですが。**

Ghostscript の version や環境によらず使えるように、フォントを埋め込 んだ eps ファイルになっています。ご了承ください。

*•* **読み込む様式を PDF に指定したら、うまく表示されない。**

xdvi や dviout などでは、うまく dvi ファイルを表示できない場合が多 いようです。それでも、新しい dvipdfmx (少なくとも 20050831 以降) など、であれば、PDF ファイルは正しく生成できるはずです。また、 dvipdfmx 20040411 でも、"–V 4" のオプションをつけることにより、 PDF の様式を取り込めます。うまくできない場合は、新しい dvipdfmx を入れるか、eps 形式の様式を使ってください。3.4 節「動作環境」の表 を参考にしてください。

*•* **日本語が正しく表示されない。**

pLaTeX など、日本語が扱える LaTeX を用いてください。1行程度の 内容の簡単な日本語の LaTeX ソースをコンパイルできるか、試してく ださい。もし、様式の文字が化けている場合は、eps 形式の様式を用い るように *kiban ab*.tex を変えてください。

#### **6.1.4 電子申請**

- *•* **2006 年秋から始まる電子申請に対応していますか。** はい、dvipdfmx 等を用いてPDF のファイルにしたものを提出できます。
- *•* **PS の出力ファイルを、電子申請で提出できますか。** いいえ、できません。必ず、PDF ファイルにして提出して下さい。
- *•* **提出する PDF ファイルの大きさが 3MByte の制限を越えてしまった のですが。**

大きな写真や図を入れたためと考えられます。それらの解像度を下げて みてください。また、読み込む様式を EPS から PDF、もしくは PDF から EPS に切り替えると、サイズが小さくなる場合があります。

### **6.1.5 その他**

### *•* **昔あった「科研費マクロ」とどう違うのですか。**

「科研費マクロ」では、応募様式の枠や指示の文章まで、TeX を用いて 作成していました。それに対して、「科研費 LATFX」では、様式は学術 振興会の公開している PDF の様式をそのまま図形として取り込んでい ます。

一言で言うと、「科研費マクロ」は、必要な情報を書きこむと科研費の 応募書類が 生成される、「科研費 LATEX」は、既にある枠付きの様式に LATEX を使って 書き込む、という姿勢の違いがあります。

### *•* **もととなった科研費マクロの著作権を犯していませんか。**

「科研費マクロ」の開発と維持に携わってこられた青木健一氏(金沢大) の了承を得ています。また、2007 年春からは、科研費マクロから移植し たマクロは\Number 一つになりました。

*•* **科研費 LaTeX は誰が作っていて、今後どのように維持されていくので すか。**

これは、日本学術振興会の下の学術システム研究センターの数物系科学 専門調査班が提唱して、2006 年秋から始めたものです。率先して始めて しまった山中 卓 (阪大) のセンターでの任期は 2009 年 3 月に終わりまし たが、依然、数物班が山中に依頼して作ることになりました。(やれや れ、何を始めてしまったことやら....)

- *•* **マクロや変数の頭の"KL"は長寿命の K 中間子** *K<sup>L</sup>* **の意味ですか。** いいえ、**K**akenhi**L**aTeX の略です。
- *•* **サンプルの内容が生物学的に考えてもおかしい。** このままではほぼ確実に審査を通りませんので、提出する前に書き換え てください。

## **6.2 質問、コメント**

その他の質問、コメントは、まず「科研費マクロ&LATEX 掲示板」 http://atom11.phys.ocha.ac.jp/kakenhibbs/tree.php に出してくださ い。

それでも解決しない場合は、山中 卓 (大阪大学理学研究科 物理学専攻) taku@hep.sci.osaka-u.ac.jp までご連絡ください。

日本学術振興会や学術システム研究センターでは、対応しかねます。

# **7 謝辞**

「科研費 LATEX」の作成に当たっては、「科研費マクロサポートチーム」の 皆様から助言や提言をいただきました。伊藤希氏 (筑波大学) には、フォント を組み込んだ EPS 書式を作成方法を教えて頂きました。櫻井力氏 (埼玉大学) は、picture 環境を用いる方法を提言してくださり、その方法は 2007 年春の 公開版から取り入れられました。家正則 元主任研究員は、LATEX 版の実現を 強く推してくださいました。日本学術振興会の担当者の方には、今回の実現 と様式の提供などの便宜を図っていただきました。天羽優子氏は、掲示板を 科研費 LATEX の議論にも開放してくださいました。阪口篤志氏 (大阪大学) に は、様々な環境でテストをしてもらいました。2012 年秋からは学振学術シス テム研究センターの寺尾宏明氏がサポートしてくださっています。この場を 借りて、皆様に深くお礼申し上げます。

科研費 LATEX の開発は、Mac OS X 10.7.5 の下で, pTeX 3.141592-p3.1.11 (utf8.euc) (Web2C 7.5.4) (小川版), TeXShop 3.11, Python 2.7.3 などを用い て行いました。(2013 年 3 月現在)